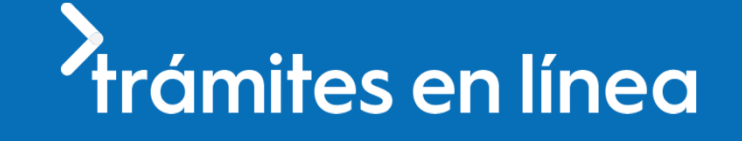

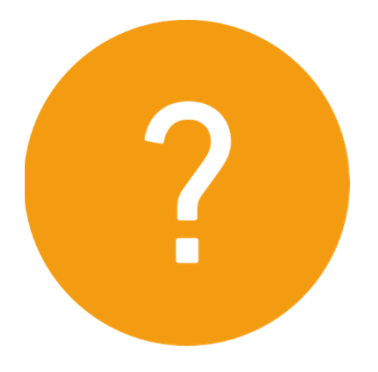

# **Guía rápida para ayudar a los ciudadanos**

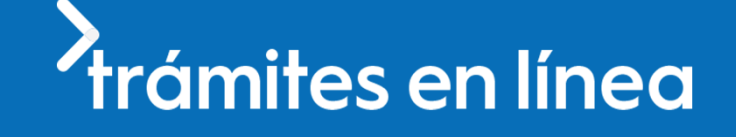

# **Al orientar al ciudadano recuerda que…**

**Al iniciar sesión, tener cuidado que no se tenga la mayúscula encendida (si no corresponde)**

> **Los campos que tienen un asterisco (\*) son obligatorios. Y si no se completan no se podrá finalizar la solicitud.**

**Si el ciudadano tiene dudas puede comunicarse con Atención Ciudadana (0800 4636). Por ejemplo: si se olvida su contraseña**.

> **El ciudadano para terminar la solicitud debe completar todo lo requerido hasta hacer clic en "Finalizar". Va a recibir un mail de confirmación al finalizar la solicitud del trámite.**

**Recibirá en el mismo mail de confirmación, un link para hacer seguimiento de su trámite, es decir saber en que estado está.**

**Para obtener su usuario deberá ingresar en el Portal del Estado y registrarse ingresando en el siguiente enlace: https://tramites.gub.uy/ampliados?id=4991.. Debe verificar su Identidad de forma presencial concurriendo a un PAC.**

**Si el ciudadano dispone de cédula de identidad electrónica y dispositivo de lectura, podrá autenticarse para realizar el trámite**

**Si inició un trámite y envió la solicitud correctamente, el funcionario al revisarlo le enviará las correcciones a realizar a su casilla (si corresponde)**.

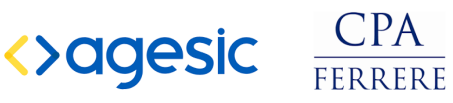

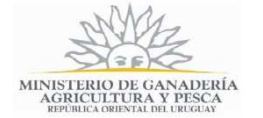

# *Arámites en línea*

### **Preguntas frecuentes de los ciudadanos**

**Guía de apoyo a los funcionarios, para ayudar de manera efectiva a los ciudadanos**

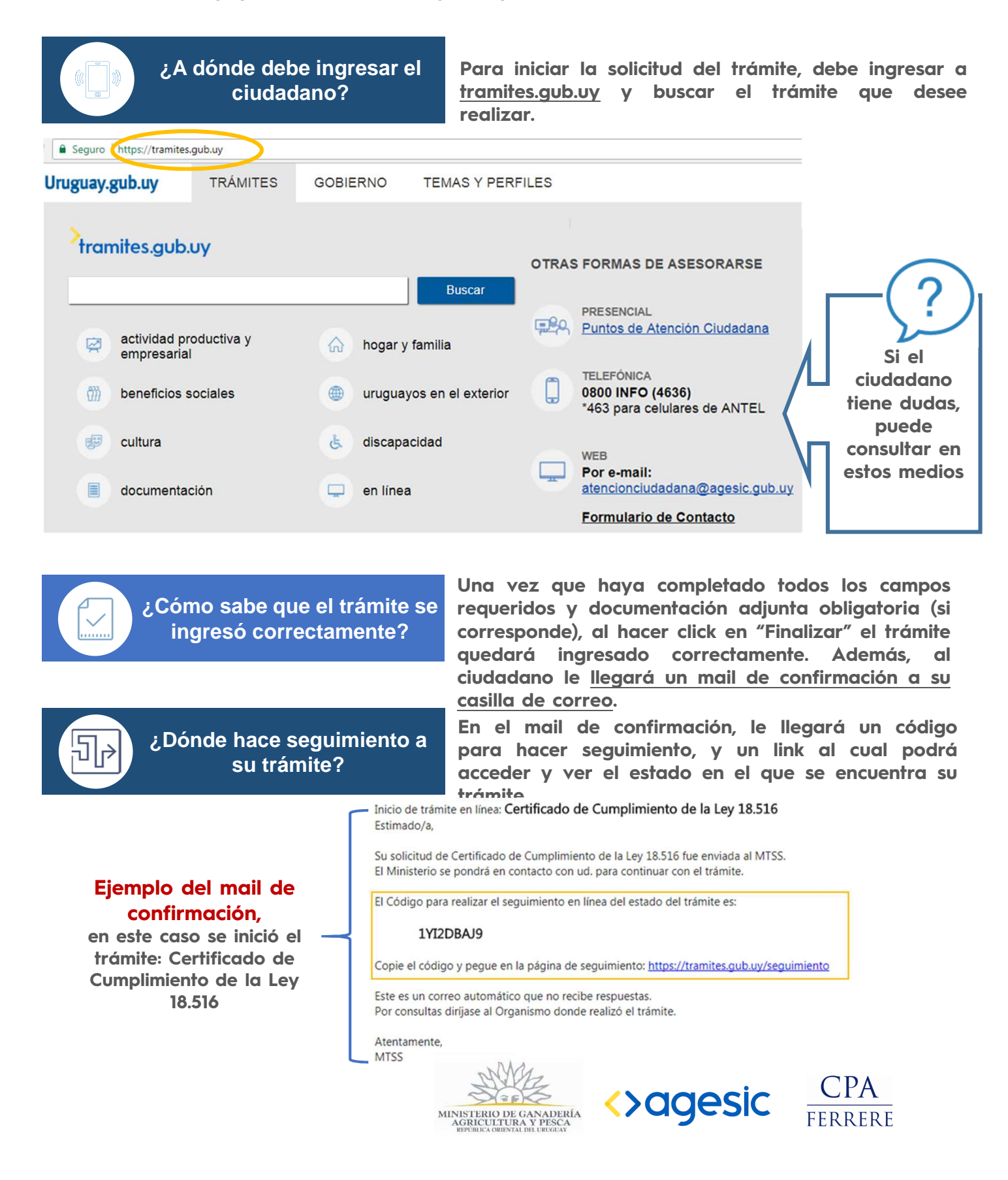

# trámites en línea

### **Pasos a seguir por los ciudadanos**

Todos los trámites están disponibles en **tramites.gub.uy.**

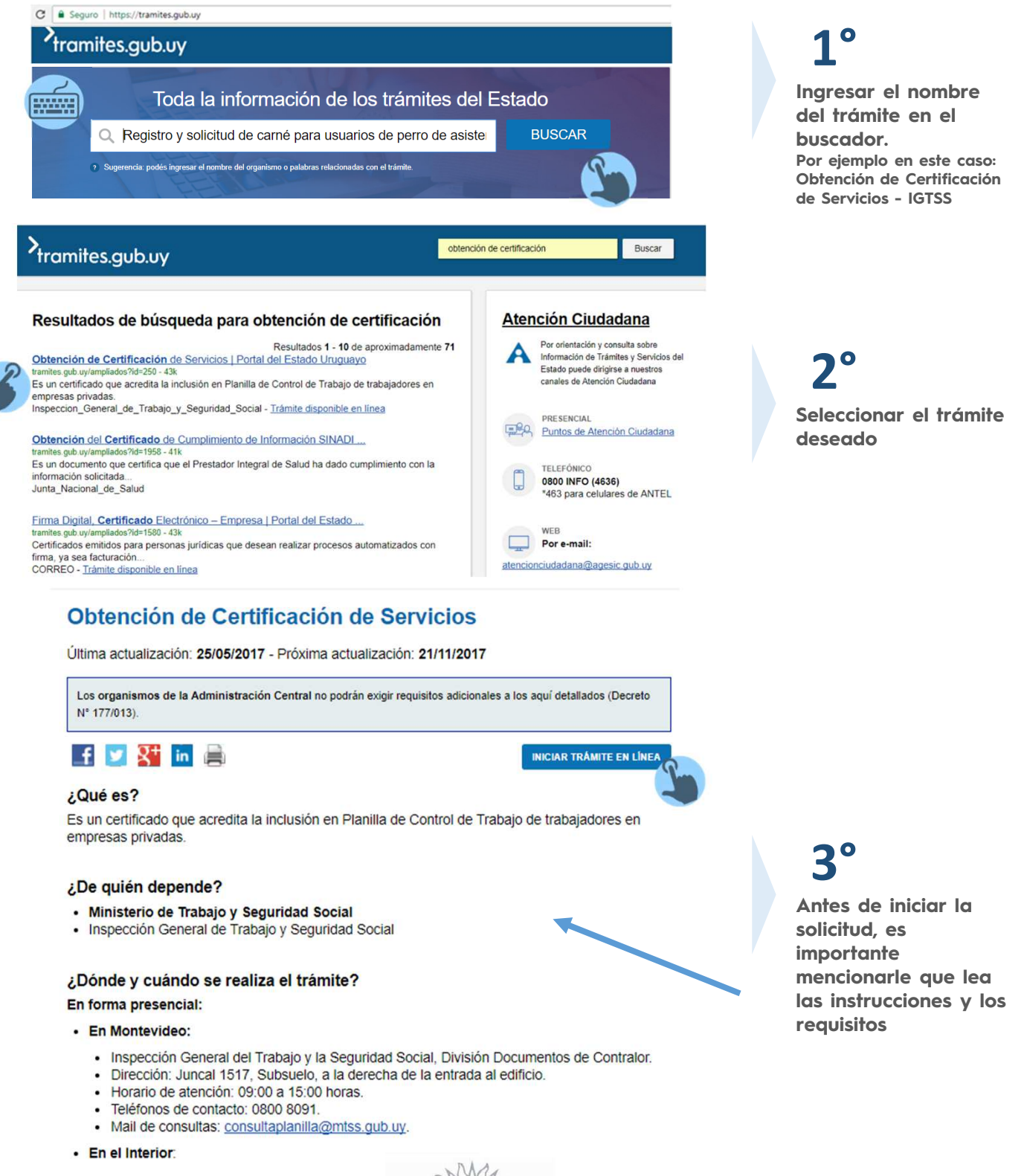

MINISTERIO DE GANADERÍA<br>AGRICULTURA Y PESCA

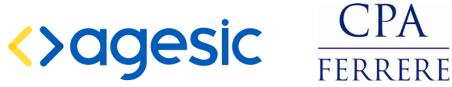

# *l*<br>Trámites en línea

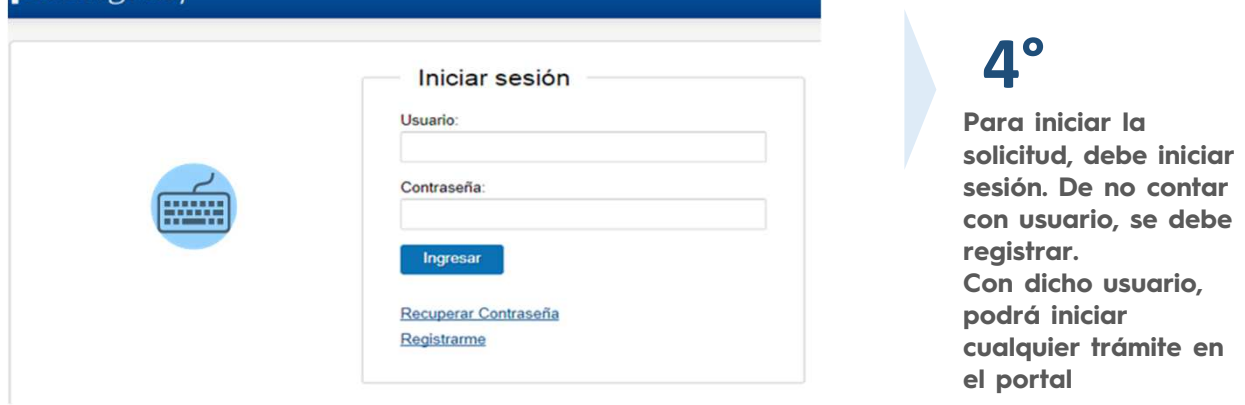

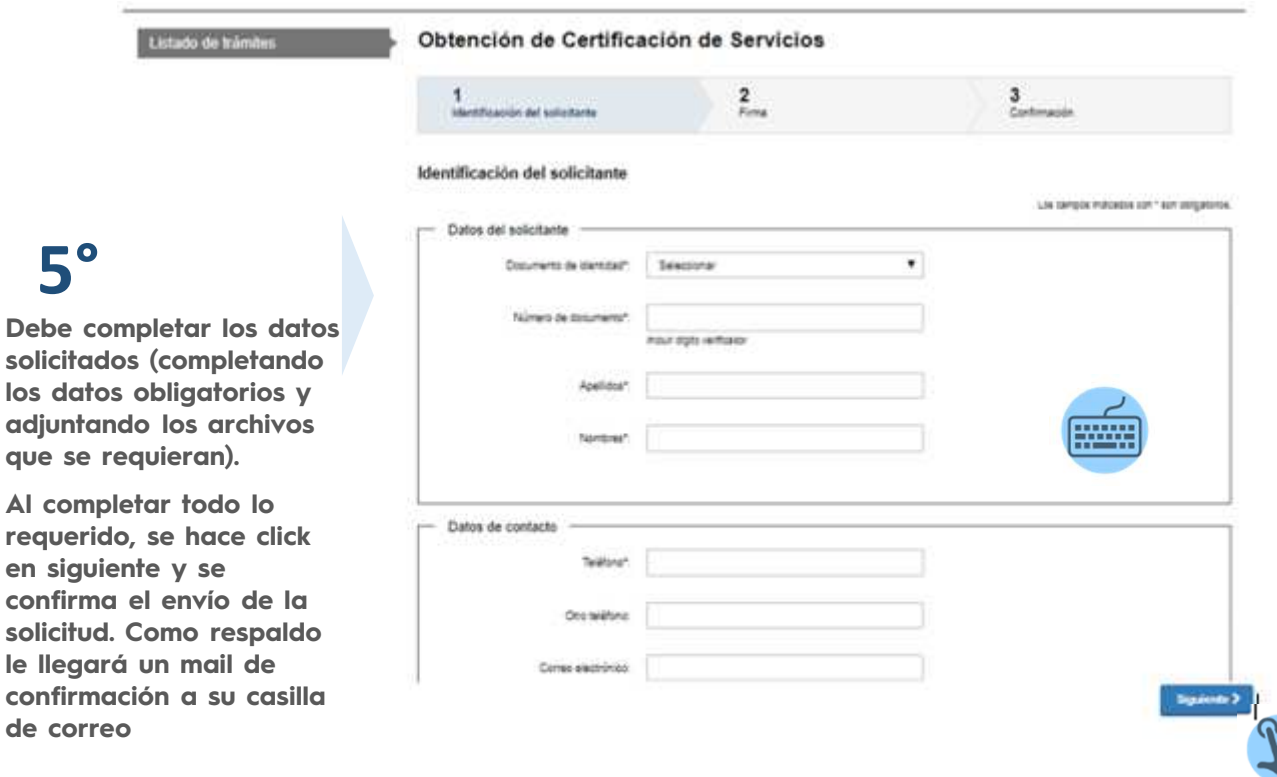

**que se requieran).**

**portal.**gub.uv

**Todos los trámites están disponibles en tramites.gub.uy Esperamos que puedas ayudar correctamente a los ciudadanos ¡Contamos con tu apoyo!** 

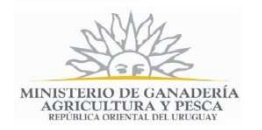

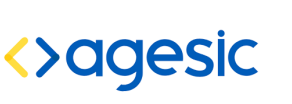

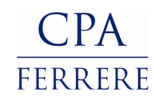

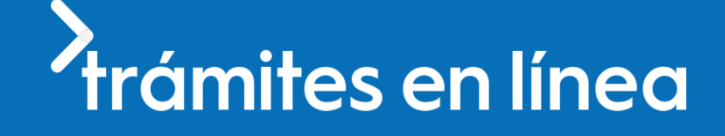

## **Preguntas frecuentes de los ciudadanos**

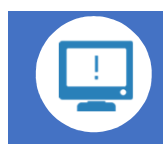

**¿Le avisan si ingresó algo mal?**

**Sí, se le avisa mediante el sistema o por mail. Para esto los funcionarios deben haber revisado el trámite y emitido comentario.**

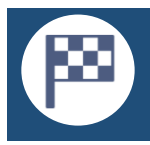

**¿Cómo sabe que finalizó correctamente su solicitud?**

**A su casilla de correo le va a llegar un mail comunicándole que su trámite ha finalizado.**

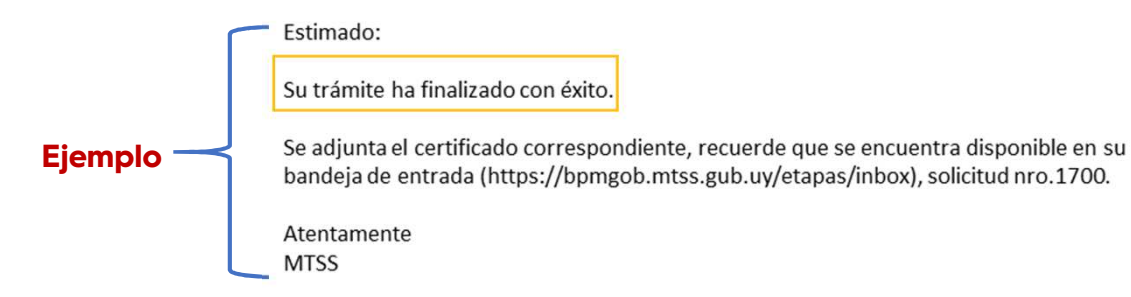

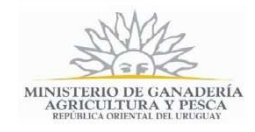

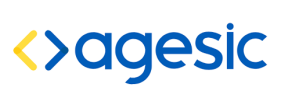

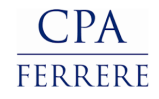

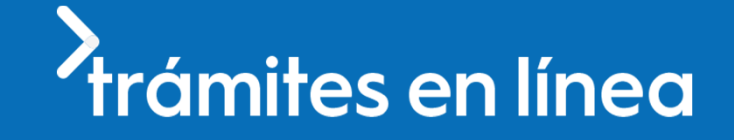

Si tienes consultas, contáctate con Mesa de Ayuda:

#### Si el ciudadano tiene dudas:

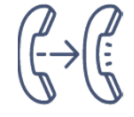

Adriana Seigal<br>Valentina Martínez

Atención<br>⊾Ciudadana **Tel** 0800 INFO (4636) \*463 para celulares de ANTEL **Mail** atencionciudadana@agesic.gub.uy

Mesa de ayuda

#### **Notas**

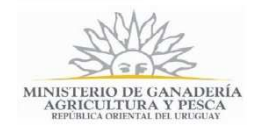

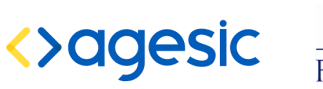

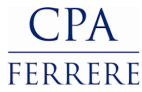